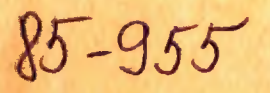

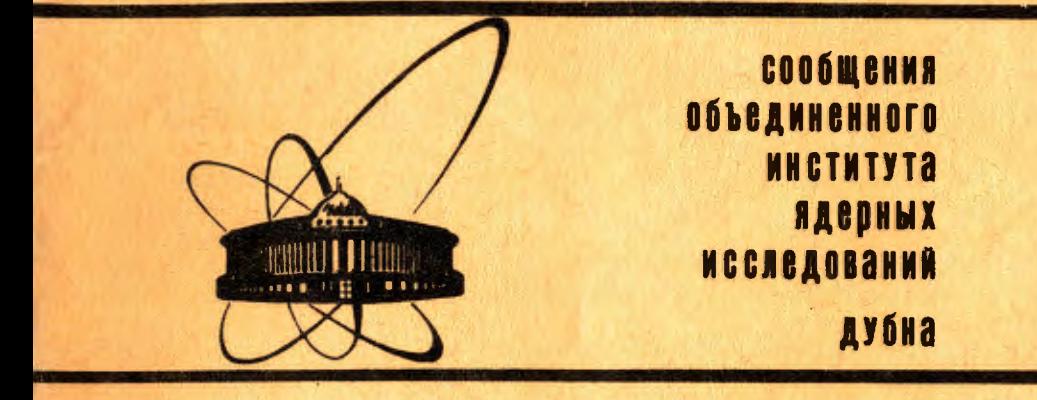

P10-85-955

1985

Н.В.Горбунов, А.Г.Карев, Е.А.Ладыгин, Э.И.Мальцев, Б.А.Морозов, Ю.П.Петухов, А.Ю.Суханов

СИСТЕМА MES ДЛЯ ПРИЕМА И ОБРАБОТКИ ЭКСПЕРИМЕНТАЛЬНЫХ ДАННЫХ Анализ данных и команды языка управления

#### **ВВЕДЕНИЕ**

Предлагаемая работа является второй из четырех частей описания системы MES (MULTI EXECUTIVE SYSTEM) приема и экспрессобработки экспериментальных данных с установок физики высоких энергий. Система MES ориентирована на локальные вычислительные мощности, принадлежащие эксперименту, ядром структуры которых являются ЭВМ типа СМ-4 /СМ-1420/ и аппаратура стандарта KAMAK.

В работе/  $1/6$ ыли изложены основные принципы аппаратурного и программного обеспечения приема данных и описаны команды языка DSL управления приемом информации.

В настоящей работе обсуждаются основные характеристики и возможности системы MES на стадии анализа данных, а также приводится описание интерактивных команд языка обработки данных MCL. Мнемоника и структура этих команд аналогична /или является их развитием/ командам некоторых систем сбора и обработки данных, применяемых в FERMILAB/2/.

Как в этой, так и в других частях описания системы MES, мы ориентируемся на пользователя-физика, имеющего некоторый /но не профессиональный/ опыт работы с вычислительным оборудованием для приема и обработки данных на линии с экспериментальными установками.

#### 1. ХАРАКТЕРИСТИКИ И ВОЗМОЖНОСТИ СИСТЕМЫ ПРИ АНАЛИЗЕ ДАННЫХ

#### 1.1. Словарь системы MES

Доступ пользователю к переменным системы MES осуществляется через так называемые "векторы", которые задаются при компиляции системы. Векторами мы называем совокупность однородных элементов, причем к каждому элементу можно обращаться, как к составляющей вектора. Эти элементы могут располагаться непрерывно в какой-либо области памяти /например, СОММОН-блоки или буфер параметров отдельного события/, но могут и не храниться в памяти, а генерироваться заново при каждом обращении к ним. В дальнейшем для краткости мы будем иногда называть элементы вектора просто вектором.

Векторам присваиваются индивидуальные имена, которые заносятся в словарь. Так, например, если коду, считанному с АЦП

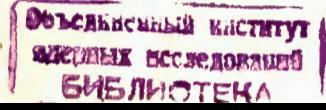

и содержащемуся в переменной, принадлежащей области данных, присвоили имя ADC, то пользователь может обращаться к этому коду просто по имени ADC. Любое присвоенное имя, кроме имен системной области и собственно имен векторов, может быть "переприсвоено" или удалено из словаря.

Кроме имен векторов, в словаре содержатся имена заказанных гистограмм. Вообще говоря, для каждого элемента, занесенного в словарь, там запоминается, кроме имени, еще область расположения и адрес в этой области.

Словарь хранится в верхней части динамической памяти системы, где запоминаются также гистограммы и некоторые другие информативные блоки. Динамическая память сама по себе также является некоторой областью переменных, но пользователь не имеет прямого доступа к ее элементам.

По умолчанию имя вектора задается системой в виде двух букв с индексом. Так, например, векторы переменных целочисленной области системы обозначаются IV NNNN, где IV - обозначение области, а NNNN - номер переменной в этой области.

Ряд стандартных векторов, имеющихся в системе, перечислен в табл.1.

Таблица 1

Стандартные векторы системы MES

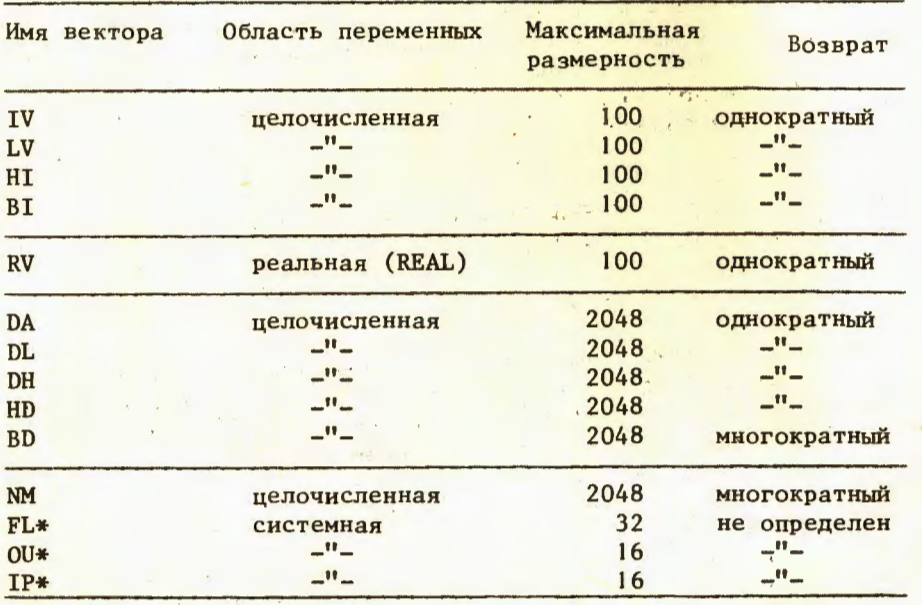

(\*) - эти векторы используются только для управления (FL) и контроля (ОU и IP) приемом и обработки данных.

Приведенные в табл.1 стандартные векторы имеют следующий смысл:

- IV NNN (INTEGER VARIABLE) значение 16-разрядного слова целочисленной области переменных;
- LV NNNN (LOGICAL VARIABLE) логическое значение  $16$ -разрядного слова целочисленной области переменных;
- HI NNNN (HITS INTEGER) количество битов в состоянии "1" слова целочисленной области переменных:
- BI NNNN (BINARY INTEGER) номера битов  $/1-16/$  в состоянии "1" слова целочисленной области переменных;
- $RV$  NNNN (REAL VARIABLE) значение числа действительной области переменных /8 бит - экспонента, 24 - мантисса/;
- DA NNNN (DATA VARIABLE) значение 16-разрядного слова целочисленной области принятых данных;
- DL NNNN (DATA LOW) значение младшего байта 16-разрядного слова целочисленной области принятых данных;
- DN NNNN (DATA HIGH) значение старшего байта 16-разрядного слова целочисленной области принятых данных;
- HD NNNN (HITS DATA) количество битов в состоянии "1" слова целочисленной области принятых данных;
- BD NNNN (BINARY DATA) номера битов /1-16/ в состоянии "1" слова целочисленной области принятых данных;
- NM NNNN (NUMBER) возвращает в качестве своих значений целые числа от 1 до NNNN;
- FL NN (FLAG WORD) слово управления приемом данных, доступно **ТОЛЬКО ДЛЯ КОМАНДЫ "SET FL NN YES/MO";**
- OU NN (GIGO OUTPUT REGISTER) доступно установление командой "SET OU NN YES/NO" НОМЕРОВ битов выходного регистра  $GIGO/1/$ , где NN может принимать значения от 1 до 16 /YES - установить в 1, NO - сбросить в 0/;
- IP NN (GIGO INPUT REGISTER) значение входного регистра GIGO. Если NN = 17, то возвращается целочисленное значение регистpa.

Если NN =  $1:16$ , то возвращается значение соответствующего бита входного регистра GIGO.

### 1.2. Стандартный словарь системы MES

Стандартные векторы, а также ряд других стандартных переменных, заносятся в стандартный словарь системы, который определяется во время инициализации системы при чтении системного файла MES.DEF. При этом происходит присвоение имен соответствующим переменным различных областей системы.

1.2.1. Область системных имен, переменных и величин

DATA - системная величина, содержащая символическое имя устройства, генерирующего данные. Оно может быть трех типов: EX -

- магнитная лента и IN ренний генератор. Значение DATA устанавливается командой SET, например SET DATA=IN.

- дисплее пользователя командной строки, введенной в систему из командного файла. По умолчанию / режим SET ECHO=YES/ на дисплее пользователя отображаются все вводимые команды. В противном случае /режим SET ECHO=NO/ вывод на дисплей командной строки не производится.
- EVENT стандартное системное имя списка блоков наблюдения.
- STATE системная величина, указывающая состояние системы анализа данных /GO или PAUSE/.
- GO/PAUSE системные имена, присваиваемые только системной величине STATE /при активном состоянии системы /GO/ и при пассивном состоянии /PAUSE//. В первом случае система находит- данных приостановлен.
- LOG системная величина, задающая режим записи данных на магнитную ленту /SET LOG=YES/, или запрета на запись /SET LOG=  $NO/$ .
- SYSTEM системная величина, указывающая на необходимость выполнения программ пользователя. Система MES позволяет вводить программы, написанные пользователем, во все процессы анализа данных. Все введенные программы пользователя выпол-HROTCA B DEWUME SET SYSTEM=NO, NDW SET SYSTEM=YES OHU WIHOрируются.
- LDICT числовая системная переменная, указывающая максимальное количество имен, которые можно ввести в словарь системы. После переопределения LDICT обязательным является выполнение команды RESET, которая резервирует область динамической памяти для словаря системы.
- сообщений системы MES. Если приоритет равен или больше значения MESPTY, то сообщения будут выводиться на консольный терминал. В противном случае выводимое сообщение будет идентифицировано только звуковым сигналом.
- RUNNUM номер эксперимента, устанавливаемый или командой BEGINRUN, или командой SET.
- COUNT количество событий, которое нужно проанализировать перед автоматическим переходом системы в состояние PAUSE. При этом начальное значение COUNT устанавливается командой CONTINUE. Если COUNT = 0, то система не предусматривает автоматического перехода в состояние PAUSE.

## 1.2.2. Область внутренних целочисленных переменных

- IPAUSE имя, присваиваемое первой переменной (IVI) целочисленной области. Если IPAUSE=TRUE /т.е. IVI не равно нулю/, то произойдет переход системы в состояние PAUSE.
- IGNORE имя, присваиваемое второй переменной (IV2) целочисленной области. Если на каком-либо этапе анализа IGNORE станет TRUE, дальнейший анализ данных для текущего события производиться не будет.
- $EVAL$  имя, присваиваемое третьей переменной (IV3) целочисленной области. Определяет порядок выполнения команд эвалюатора /см. команду EVALUATE/.
- OVFL имя, присваиваемое четвертой переменной (IV4) целочисленной области. Оно принимает значение индекса имени гистограммы, занесенной в словарь командой HISTOGRAM или PLOT. в которой значение какой-либо из ячеек /бинов/ достигло величины 32500, близкой к максимально возможному для целых положительных чисел /32767/.
- имя, присваиваемое пятой переменной (IV5) области. Если МСМ равно положительному числу, то произойдет введение в систему команд, ассоциированное с данным числом в специальном файле MES.ATT. Если эта переменная примет отрицательное значение, то произойдет введение в систему команд из командного файла, имя которого было определено для переменной IV5 командой DEFINE / см. ниже/.

#### 1.2.3. Область вспомогательных переменных

- YESRUN число, выводимое на выходной регистр GIGO при выполнении команды BEGINRUN или RSUMERUN. Устанавливается командой SET.
- NORUN число, выводимое на выходной регистр GIGO при выполне-НИИ КОМАНДЫ ENDRUN ИЛИ SUSPENDRUN.
- ZAPRUN число, определяющее импульсную активацию битов выходного регистра GIGO при выполнении команды BEGINRUN или RSUMERUN. Длительность импульса равна примерно 15 мкс.
- Если выполнена команда SET WAITB=YES, то при введении коман-ДЫ BEGINRUN ИЛИ RSUMERUN первый сигнал "Триггер В" разрешает выполнение команд языка DSL, ассоциированного с последующими состояниями "Триггер А".

## 1.3. Эвалюатор

Экспериментатору предоставляются простые средства производить над векторами системы логические и арифметические действия с помощью эволюатора. Например, можно указать, что код с аналого-цифрового преобразователя подлежит гистограммированию толь-

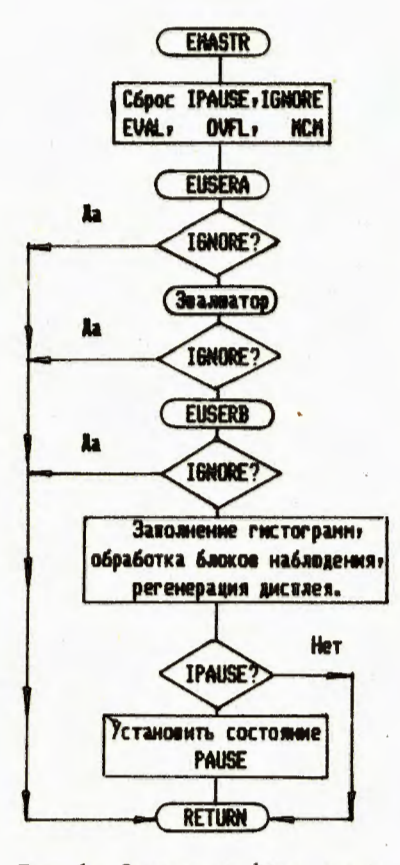

Рис. 1. Основные фазы алгоритма обработки событий в системе MES.

ко тогда, когда имеется определенная комбинация сигналов, выработанных быстрой логикой эксперимента.

Для режима работы с эвалюатором упрощенная схема действий СИСТЕМЫ MES ВЫГЛЯДИТ СЛЕДУЮЩИМ образом /см. рис. 1/: при наличии в буфере данных события, подлежащего анализу, вызывается эвалюатор. Он производит необходимые действия над переменными, и результат этих действий присваивает определяемым экспериментатором векторам. Этими векторами могут являться переменные целочисленных или реальных областей. Далее, при анализе события, эти значения векторов могут быть использованы, например, в качестве условий гистограммирования или выдачи сообщений экспериментатору. Кроме того, система MES до и после работы эвалюатора вызывает две подпрограммы / соответственно EUSERA и EUSERB/, которые могут быть написаны экспериментатором и включены в систему во время ее компиляции. В этих подпрограммах экспериментатор может выполнить более сложные действия над переменными по сравнению с теми, которые позволяет выполнить эвалюатор.

Доступными эвалюатору являются три следующие области переменных: область целочисленных переменных, область реальных переменных и область экспериментальных данных /буфер данных/. Доступным эвалюатору являются и вектор IP NN входного регистра GIGO. Области целочисленных и реальных переменных используются экспериментатором для запоминания результатов текущих вычислений и определения логических условий. Размер этих двух областей переменных в стандартной версии MES равен 100.

#### 1.4. Контроль значений векторов

Системой MES предоставляется возможность контроля за значениями векторов. Так, например, если некоторое вычисленное или

считанное из буфера данных значение "не лежит" в заданной области, экспериментатор получает соответствующее сообщение. Контролируемому вектору соответствуют следующие переменные контроля: стандартное значение, возможная величина отклонения и переменная нормализации. Контролируемые векторы группируются в так называемые блоки наблюдения - WATCH-BLOCKS, 06щими переменными для всех контролируемых векторов в одном блоке наблюдения являются: его имя, максимальная возможная кратность отклонения /т.е. сколько раз значения контролируемых векторов могут "выходить" из заданной области/, переменные условия /при которых следует проводить контроль/ и переменная ошибки. Если переменная условия не указана, то значения контролируемых векторов анализируются в каждом событии. Если же переменная условия указана, то анализ будет производиться тогда и только тогда, когда она примет значение "TRUE" /не ноль/. Если указана переменная ошибки, то она примет значение "TRUE" при выдаче сообщения экспериментатору. Блоки наблюдения образуют списки блоков наблюдения (WATCH-LISTS), которые обрабатываются системой MES с определенным периодом. Блоки наблюдения, входящие в список, имеющий имя EVENT, обрабатываются при анализе каждого события.

### 1.5. Команды системы

Команды системы состоят из имени команды и ее аргументов. Максимальное количество аргументов равно 15. Ввод команд в систему производится либо с терминала, либо при чтении дискового командного файла. Аргументы в команде разделяются между собой пробелами, знаком равенства или запятыми. Аргументы в зависимости от типа команды могут быть целочисленными, восьмеричными, действительными или символьными. Они имеют определенный порядок в команде и могут задаваться по умолчанию. Например:  $>$ SET IV13="16 - занести в 13-ю переменную целочисленной области восьмеричное значение 16.

- $>$  TYPE ALL,, 10, 30 вывести на терминал все гистограммы, при этом по умолчанию масштаб вывода содержимого выбирается автоматически по максимальному содержимому выводимых бинов, низший предел вывода по оси X будет равен 10, а верхний - 30.
- $>$ DISPLAY TEST,,, 10, 30 вывести гистограмму на дисплей, при этом: имя гистограммы - TEST, дисплей номер 1, автоматический выбор шкалы по Ү, нижний предел по Х равен 10, верхний - 30.

Присутствие на терминале символа ">" означает готовность системы к приему очередной команды.

Выполнение команды, вводимой с терминала, начинается сразу же после введения символа "Возврат каретки"  $(<\langle CR\rangle$ ) / см. блок $c$ xemy  $2/$ .

В системе MES имеются возможности ввести подготовленные ранее команду или набор команд. Первая возможность - через так называемый АТТАСН файл, вторая - через командный файл. Через АТТАСН файл за один раз можно ввести только одну команду, а через командный файл - сразу несколько. В командах, вводимых через АТТАСН файл или посредством командного файла, фактические аргументы можно передавать через десять формальных параметров, имеющих названия ?А. ?В.....?Ј.

Пример первый:

АТТАСН файл содержит следующую команду под индексом 1 1:TYPE ADC?A

Экспериментатор может ввести эту команду с терминала следующим образом:

 $>1.1 < CR$ 

Вид введенной команды при этом будет:

TYPE ADCI.

что означает - вывести на терминал гистограмму, имеющую имя ADC1.

Пример второй:

Командный файл под именем TEST. МСМ содержит команды: DISPLAY ADC?A PRINT ADC?B

DEFINE ANGLE=?C

Экспериментатор может ввести эти команды, введя с терминала следующую строку:

>TEST  $1, 2, RV3 < CR$ >

Вид введенных команд при этом будет:

DISPLAY ADC1 - вывести на дисплей гистограмму, имеющую имя ADC1, PRINT ADC2 - вывести на печать гистограмму, имеющую имя ADC2, DEFINE ANGLE=RV3 - присвоить вектору RV3 имя ANGLE и занести это имя в словарь.

В АТТАСН-файле могут находиться имена командных файлов, и, наоборот, командный файл может содержать номера команд из АТТАСН-файла. Командный файл может иметь любое допустимое в системе имя /кроме цифрового, т.к. при этом система будет выполнять команду из АТТАСН-файла/ с расширением МСМ. Для введения в систему команд, находящихся в файле, экспериментатору достаточно набрать имя файла. В отличие от введения команд с терминала или АТТАСН-файла, команды, вводимые из командного файла, отображаются на терминале в виде:

 $\rightarrow$  (команда).

Все введенные в систему команды проверяются на синтаксис и на наличие ее /команды/ в списке команд системы. После этого управление передается процессору этой команды, который проверяет правильность введенных аргументов и, если формат аргументов правильный, выполняет команду. Имя команды не обязательно вводить полностью, достаточно ввести первые характерные для данной команды символы. Так, например, команду

 $>$ DISPLAY ADC1 <CR> можно ввести как  $>DI$  ADC1  $\langle CR \rangle$ .

2. ОПИСАНИЕ КОМАНД ЯЗЫКА ОБРАБОТКИ ДАННЫХ МСС

При описании команд будут использоваться следующие обозначе-**НИЯ:** 

1. Возможные значения, которые могут быть заданы одному и тому же аргументу в командной строке, разделяются косой чертой "/", либо приводятся столбиком один над другим.

2. Ключевые слова заключаются в апострофы ".

3. Обязательные символьные аргументы заключаются в ""

4. Любая комбинация необязательных аргументов заключается в квадратные скобки [ ].

2.1. ART - выводит на дисплей различные геометрические фигуры. Используется для проверки работы графических устройств.

Формат:

ART [DEV, ARG1, ARG2, ARG3]

Аргументы:

DEV - логический номер графического устройства, по умолчанию-1. ARG1-ARG3 - любые числовые значения начальных координат фигуры и шаг их приращения. По умолчанию - случайные числа.

2.2. АТТАСН - запрашивает команду, которая затем записывается под номером NN в дисковый ATTACH-файл, т.е. введенной команде присваивается номер NN. Формат: ATTACH NN

2.3. BEGINRUN инициализирует прием данных эксперимента с аппаратуры КАМАК или начинает генерировать по заданному экспериментатором алгоритму случайные события /моделирование/. При этом данные /переменные системной области DATA/ должны быть определены как 'EX' - эксперимент или 'IN' - внутренний генератор соответственно.

Если разрешен режим записи принимаемых или генерируемых событий на магнитную ленту / командой "SET LOG=YES"/, то система запросит на ввод строку, которая будет записана как текстовая информация о начале эксперимента. Эта информация имеет идентификатор данных  $3/1/$ .

При выполнении данной команды вызываются подпрограммы BERUN и BEUSER, которые могут быть написаны экспериментатором. BERUN предназначается для инициализации аппаратуры эксперимента/в том числе и инициализации записи на магнитную ленту, если это необходимо/, а BEUSER - для выполнения нестандартных действий, определяемых экспериментатором.

8

## Формат:

# BEGINRUN [NNN]

## Аргументы:

NNN - номер начинаемого эксперимента (RUN). По умолчанию берет-<br>ся номер предыдущего плюс единица. В этих обоих случаях системная переменная RUNNUM примет значение NNN.

2.4. CLEAR; система имеет две разновидности CLEAR команды.

2.4.1. CLEAR - Обнуляет гистограммы, имена которых указаны в качестве аргумен<mark>тов команды. Если указано ключевое сло</mark>во<br>"ALL", то произойдет обнуление всех введенных в систему гистограмм. Формат:

 $CLEAR \ HNAME \, \, HNAME \, . . .$ CLEAR 'ALL'

2.4.2. CLEAR - очистка блока наблюдения. Инициализирует состояние системы для проведения контроля переменных WVAR, вхо-<br>дящих в блок наблюдения с именем WBNAME. Если имена переменных опущены, то инициализируются все переменные, входящие в данный WATCH-блок.

Примечание:

Если переменная "Стандартное значение" задана эквивалентно значению контролируемого вектора, то после выполнения данной команды устанавливается флаг, показывающий, что необходимо взять первое "измеренное" значение контролируемого вектора как "стандартное значение".

Формат:

CLEAR  $WBNAME$ , WVAR, WVAR...

2.5. CONTINUE - инициализирует анализ данных. Команда CONTINUE имеет смысл только при нахождении системы в состоянии PAUSE. Если переменная DATA имеет значение EX или IN, то при введении команды CONTINUE продолжается анализ данных, прерванный командой PAUSE. Система MES переходит в этом случае в состояние GO. Если переменная DATA имеет значение MT, то команда CONTINUE инициализирует анализ данных, считываемых с магнитной ленты. При этом система войдет в состояние PAUSE при обнаружении любой ошибки считывания данных. Для удобства<br>обработки данных, считываемых с магнитной ленты, аргументу NNN можно задавать отрицательные значения -1 или -2. Если NNN=-1, то будут игнорироваться все ошибки вплоть до конца текущего<br>файла /RUN´a/. Если NNN=-2, то будут игнорироваться все ошибки и концы файлов вплоть до логического конца ленты /две последовательно записанных метки конца файла/ или до конца эксперимента под номером, указанным ранее в переменной RUNNUM. Формат:

CONTINUE [NNN]

2.6. DEFINE - имеются две разновидности DEFINE команды.

2.6.1. DEFINE - присвоение вектору имени и занесение его в словарь. Имени NAME2 присваивается имя NAME1 и заносится в словарь. Имя NAME2 может быть как именем вектора, так и именем ранее занесенной в словарь переменной. Отметим, что команда DEFINE не создает новую переменную, а только переопределяет ее имя.

Формат:

DEFINE  $\NAME1\=\MAME2\$ 

Аргументы:

- ИМЯ С МАКСИМАЛЬНО ЗНАЧАЩЕЙ ЛЛИНОЙ В 6 назначенное для занесения в словарь как эквивалент имени NAME2. -

2.6.2. DEFINE - определение блока наблюдения (WATCH-BLOCK). Эта команда совместно с командой WATCH определяет переменные и параметры для процесса контроля значений векторов. Формат:

DEFINE\WBNAME\='WATCH', [NUMEN, WLIST, EVTYPE/ CONDV , ERVAR ,ERCOUNT]

Аргументы:

l)

WATCH - идентификатор команды,

-

 дения / по умолчанию 20/, .

WLIST - ранее занесенное в словарь имя листа блоков /по умол-'EVENT'/,

CONDV - переменная условия. Контроль будет происходить только тогда, когда значение CONDV будет равно "TRUE" /не 0/, EVTYPE - тип события. Контроль будет производиться только для события данного типа. Опускание этого аргумента означает,

что контроль будет происходить в любом случае,

ERVAR - переменная ошибки. Она примет значение "TRUE" тогда, когда контролируемая величина выйдет на указанные пределы /см. команду WATCH 2.27/,

ERCOUNT - кратность ошибки. Только по достижении этого числа ERVAR примет значение "TRUE", и система выдаст сообщение экспериментатору. Максимальное значение ERCOUNT может быть равным  $255.$  По умолчанию - 1.

2.7. DISPLAY: система имеет 6 разновидностей DISPLAY-команды. Команда DISPLAY без аргументов очищает экран дисплея и отменяет предыдущую DISPLAY-команду.

2.7.1. DISPLAY - вывод одномерной гистограммы, имеющей имя НМАМЕ, на экран дисплея. Картинка на дисплее может быть как статическая, так и динамическая. При статической обновления дисплея по мере заполнения гистограммы не происходит, при динамической - происходит. Формат:

'STATIC' DISPLAY \HNAME\[, DEV, YMAX, XLOW, XHIGH, 'LOG', 'ENVERR'] ERR<sup>1</sup> 'DERIV'

Аргументы:

НЛАМЕ - имя гистограммы,

DEV - номер дисплея, на который производится вывод /по умолчанию 1/,

<u>YMAX - максимальное значение Y-оси /оси содержимого/.</u>

По умолчанию - масштаб Y-оси выбирается автоматически и зависит от содержимого гистограммы к моменту вывода.

XLOW - наименьшее значение X-оси. По умолчанию - значение X-оси, соответствующее первой ячейке гистограммы.

XHIGH - наибольшее значение X-оси. По умолчанию - значение Х-оси, соответствующее последней ячейке гистограммы;

LOG - шкала выводится в логарифмическом масштабе /по умолчанию шкала У выводится линейной/;

STATIC - вывод статической картинки /только профиль гистограм- $Mb/$ ;

ENVERR - вывод статической картинки с гистограммным профилем и статистической ошибкой;

ERR - вывод статической картинки, содержащей значение, и его статистическую ошибку /без гистограммного профиля/,

DERIV - вывод картинки производной содержимого гистограммы.

Если последний аргумент опущен, то гистограмма выводится динамическим образом, т.е. происходит изменение и обновление картинки в соответствии с изменением содержимого.

2.7.2. DISPLAY - вывод на дисплей изображения двумерной гистограммы / PLOT а/ с указанным именем. Накопленное на данный момент распределение выводится путем равномерного заполнения каждого бина соответствующим его содержимому количеством точек. Формат:

DISPLAY \PNAME\[, DEV, XMIN, XMAX, YMIN, YMAX,

'OLD'/'NEW', 'POINT'/SYMBOL]

#### Аргументы:

PNAME - имя двумерной гистограммы,

DEV - номер графического устройства, на который осуществляется вывод,

XMIN, XMAX, YMIN, YMAX - пределы отображаемой области двумерной гистограммы /по умолчанию - пределы, указанные в команде PLOT/, OLD, NEW - выводится /OLD/ или не выводится /NEW/ накопленное на данный момент содержимое /по умолчанию - NEW/,

SYMBOL, POINT - символ вывода /по умолчанию - "+"/, если указано ключевое слово POINT, то в качестве символа выбирается точка.

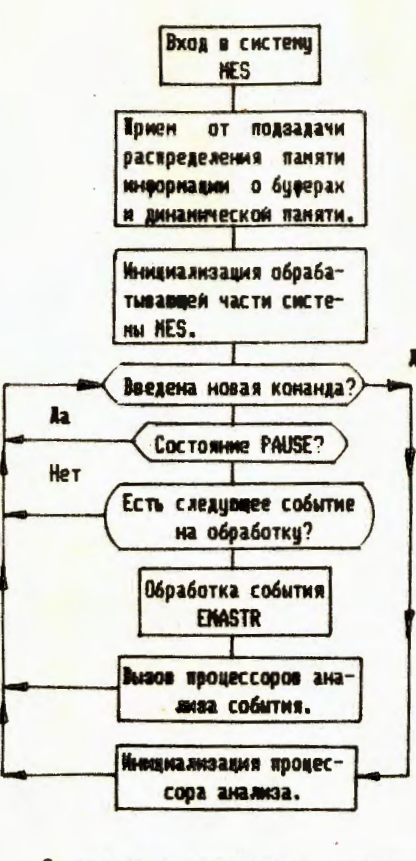

Рис. 2. Общий алгоритм работы системы MES.

2.7.3. DISPLAY - вывод на дисплей проекции 2-мерного распределения. Заданная область распределения проецируется на одну из осей и выводится на дисплей в виде гистограммы. Формат: DISPLAY\PNAME\[, DEV, XMIN, XMAX, YMIN, YMAX, 'X'/'Y', CONMAX, 'LIN'/ 'LOG', 'ENVERR'] 'ERR ' Аргументы: PNAME - имя распределения, DEV - номер графического устройства, XMIN, XMAX, YMIN, YMAX - пределы выбранной области распределения /по умолчанию - пределы, указанные в команде PLOT/. Х, Ү - ось, на которую производится проекция, **CONMAX - максимальное значение** шкалы содержимого при выводе проекции /аналогично YMAX в команде DISPLAY гистограммы/.

Остальные аргументы аналогичны соответствующим аргументам команды DISPLAY для гистограммы.

2.7.4. DISPLAY - дисплей текстов. Вывод на экран дисплея текстовой информации.

Формат:

D

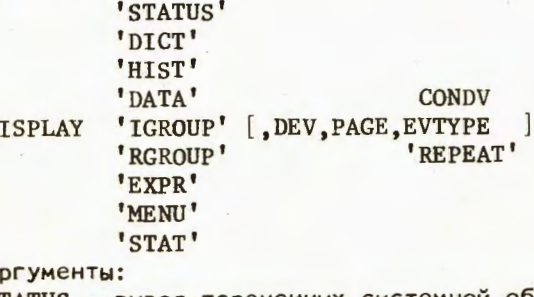

STATUS - вывод переменных системной области,

DICT - вывод словаря,

HIST - вывод имен гистограмм,

DATA - вывод переменных области данных в восьмеричном формате,

IGROUP - вывод переменных целочисленной области,

RGROUP - вывод переменных реальной области,

EXPR - вывод выражений, введенных в эвалюатор,

- MENU вывод содержимого файла MES.ATT.
- STAT вывод статистических параметров гистограмм и плотов,
- DEV номер дисплея, по умолчанию 1,
- РАСЕ номер страницы, по умолчанию 1,

CONDV - переменная условия. Вывод текстов будет повторяться только для тех событий, при анализе которых CONDV примет значение "TRUE" /не 0/,

ЕVTYPE - тип события. Вывод текстов будет повторяться только для заданного типа события.

REPEAT - вывод текстов будет повторяться для каждого события вне зависимости от его типа. По умолчанию - вывод текстов не повторять.

2.7.5. DISPLAY - вывод на экран дисплея характеристик блока наблюдения.

Формат:

**CONDVAR** DISPLAY\WBNAME\[, DEV, PAGE, EVTYPE, 'BRIEF'] 'REPEAT' 'FULL'

Аргументы:

WBNAME - имя блока наблюдения,

BRIEF, FULL - короткий /BRIEF/ формат информации /по умолчанию/ или детальный /FULL/ формат информации.

Остальные аргументы такие же, как и в команде DISPLAY текcты.

2.7.6. DISPLAY - вывод на экран корреляционного распределения или распределения рассеяния. Распределение в памяти ЭВМ не запоминается. Экран является запоминающей средой.

## Формат:

DISPLAY 'XYC'/ 'XYS', [DEV], \XVAR\, \YVAR\,

'LINLIN' 'LINLOG' XLOW, XHIGH, YLOW, YHIGH [, 'LOGLIN', EVTYPE, 'STAT ', 'POINT'] 'LOGLOG' CONDV 'NOSTAT', SYMBOL

Аргументы: XYC - вывод и накопление корреляционного распределения, XYS - вывод и накопление распределения рассеяния, DEV - то же, что и в команде DISPLAY для текстов, XVAR - имя переменной X-оси, YVAR - имя переменной Y-оси, XLOW, XHIGH, YLOW, YHIGH - пределы по осям X и Y соответственно, LINLIN, LINLOG, LOGLIN, LOGLOG - масштабы X и Y осей соответственно /линейный или логарифмический/. По умолчанию - LINLIN. CONDV - имя условной переменной, заполнение будет происходить только в тех событиях, при анализе которых переменная CONDV примет значение TRUE /т.е. не 0/,

ЕVТҮРЕ - тип события, заполнение будет происходить только при анализе событий с типом EVTYPE.

STAT, NOSTAT - происходит /STAT/ или не происходит /NOSTAT/ накопление статистических сумм. Если указано NOSTAT, то для данного двумерного распределения неприменима команда статистического анализа МОМЕНТ. Достаточно указать только первую букву этого символьного аргумента. По умолчанию - NOSTAT.

Примечание:

Корреляционным распределением мы называем такое, которое в случае многомерных гистограммируемых переменных /т.е. переменных многократного возврата/ заполняется в точках  $[X(I), Y(I)]$ ,  $I=1, N$ , где X(I) и Y(I) - I-тые значения переменных X и Y, a N меньшая из размерностей переменных Х и Ү.

Распределением рассеяния мы называем распределение, которое заполняется в точках  $[X(I), Y(J)]$ , I=1, NX, J=1, NY, где  $X(I)$ и  $Y(J)$  - I-ое и J-ое значения переменных X и Y, а NX и NY размерности Х и У соответственно.

В случае переменных однократного возврата различия между этими двумя типами распределений нет.

2.8. DRAW - команда DRAW абсолютно идентична команде DISPLAY, только вывод при этом осуществляется на графический построитель.

2.9. ENDRUN - останавливает набор данных с эксперимента /процесс, обратный команде BEGINRUN/. Если разрешена запись на ленту, то система сделает запрос на сообщение, которое будет записано на ленту с типом события 4. Формат: **ENDRUN** 

2.10. ERASE; имеются две разновидности команды ERASE.

 $2.10.1$ . ERASE - удаление имени из словаря. "Вычеркивает" имена из словаря, удаляя тем самым либо соответствие имен, определенное командой DEFINE /если задано имя переменной/, либо гистограмму /если задано имя гистограммы/. Формат:

ERASE  $\M{MEL}$ , NAME2...

Аргументы:

NAMEI.... - имена вычеркиваемых переменных или гистограмм, находящихся в словаре.

2.10.2. ERASE - удаление из системы блока наблюдения. Если команда имеет только один аргумент, то произойдет "вычеркивание" всего блока в целом. Если в команде будут указаны имена контролируемых векторов, то в данном блоке наблюдения будут "вычеркнуты" указанные векторы.

Формат:

ERASE WBNAME WARI...

2.11. EVALUATE - ввод логических и арифметических выражений для преобразований данных и векторов системы. Выражение записывается в виде, аналогичном записи выражения на языке фортран. Операции, так же, как в фортране, разделяются на два класса с несколько отличной от фортрана мнемоникой.

Арифметические:

\*\* возведение в степень + сложение

\* умножение - вычитание или знак минус / деление

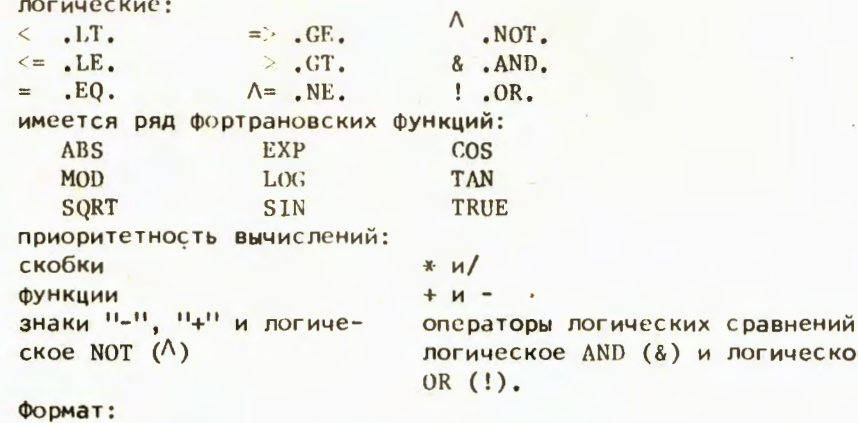

**EVALUATE** NEXT EXPRESSION? - запрос выражения STNUM: VNAME=EXPRESS. - вводимое выражение NEXT EXPRESSION? - запрос выражения - ввод следующего выражения - последняя строка в команде

**END** 

Аргументы:

STNUM - номер выражения, может принимать значения от 1 до 9999включительно,

и логическое

VNAME - имя вектора /либо IVNN, либо RVNN, либо имя, определенное командой DEFINE/,

EXPRESSION - логическое и/или арифметическое выражение действий над векторами:

Примечание:

Эвалюатор позволяет производить действия, подобные безус-

ловному переходу вперед. Для этого в область целочисленных переменных введено имя EVAL.

EVAL =  $\phi$  - происходит выполнение выражений под всеми номерами STNUM.

 $EVAL = N - (N = 1, 2, ...9)$ ; при N=1 - выполняются выражения под номерами 1-999 и 1000-1999; при N = 2 - выполняются выражения под номерами 1-999 и 2000-2999 и т.д.  $EVAL < 0$  - не выполняется ни одно выражение.

2.12. FIND - первая команда находит "логический" конец ленты /два подряд ЕОГ/ и становится перед вторым. Вторая производит поиск нужного события при считывании данных с магнитной ленты. Формат:

'END' **FIND** 

**FIND** SEQNUM [, RUN/'ANY', EVTYPE, 'ABS'/'REL'] Аргументы:

SEONUM - номер события в указанном номере эксперимента, Если задано ключевое слово "ABS", то поиск события идет номер за номером, при этом не обращается внимание на тип события, но если тип события не совпадает с указанным, то экспериментатор получит сообщение. Если указано "REL", то поиск ведется только для событий нужного типа, при этом номер события трактуется как номер события только указанного типа. По умолчанию SEQNUM=1. /не разрешено умолчание при задании ключевого слова "ABS"/. RUN - номер эксперимента. По умолчанию /если задано ключевое слово ABS/ - номер эксперимента, данные которого находятся в области данных в момент исполнения команды. Если в команде задано ключевое слово "REL", то, по умолчанию, аргумент принимает значение "ANY", т.е. любой номер эксперимента,

EVTYPE - тип события. По умолчанию аргумент выбирается аналогично аргументу RUN.

ABS, REL - определяет способ поиска события. По умолчанию - ABS.

2.13. НЕГР - выводит на терминал названия команд, находящихся в системе.

Формат: **HELP** 

 $2.14$ . HISTOGRAM - определяет гистограмму и ее параметры. Формат: HISTOGRAM \VNAME\, \HNAME\[, NBINS, XLOW, XHIGH, CONDV/EVTYPE, 'STAT'/'NOSTAT']

Аргументы: VNAME - имя вектора, который необходимо гистограммировать, HNAME - ИМЯ ГИСТОГРАММЫ,

NBINS - количество ячеек в гистограмме /по умолчанию - 100/, XLOW - низший предел значения гистограммируемого вектора /по умолчанию -  $0/$ ,

/по умолчанию - 32767/.

CONDV, EVTYPE - TO  $xe$ , что и для команды DISPLAY 'XYC'/XYS'. STAT, NOSTAT - статистические суммы. Накапливаются при каждом входе в гистограмму /режим STAT/ или вычисляются при выводе гистограммы  $/$  NOSTAT $/$ . По умолчанию - NOSTAT.

2.15. МОМЕНТ - эта команда производит корреляционный анализ двумерного распределения, накапливаемого на графическом устройстве DEV. Двумерное распределение задается командой DISPLAY XYS / XYC, Формат:

MOMENT DEV

2.16. PAUSE - временно остановить анализ данных. При исполнении команды выполняется также программа PAUSER, которая может быть написана экспериментатором. Формат: PAUSE

2.17. PLOT - происходит заказ двумерной гистограммы с именем NAME для переменных VAR1 и VAR2. Параметры NX, XLOW, XHIGH, NY, YLOW, YHIGH, CONDV ИЛИ EVTYPE, STAT ИЛИ NOSTAT - ТАКИЕ ЖЕ, КАК и в команде HISTOGRAM. Параметр SCATTER или CORRELATION определяет метод заполнения гистограммы /аналогично параметрам 'XYS' или 'XYC' в команде DISPLAY/.

Формат:

PLOT \VARI\, \VAR2\, \NAME\, NX, XLOW, XHIGH, NY, YLOW, YHIGH [, CONDV, 'STAT'/'NOSTAT', 'SCATTER'/'CORRELATION']

EVTYPE

2.18. POSITION - позиционирование ленты в нужное место. Формат:

```
' FBACK' 
                 ' FSKIP' 
                'RBACK'
POSITION\'MT'\'ESKIP' [,COUNT]
                'REWIND'
                'WEOF'
```
Аргументы:

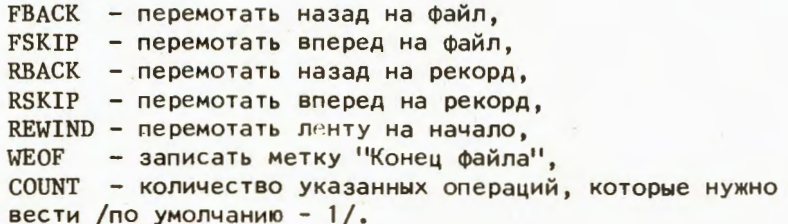

2.19. PRINT - делает то же, что и DISFLAY команды, но только устройством вывода является печать. Формат: подобный тому, что и у команд DISPLAY, т.е. PRINT  $\text{MMAME1}\$ , HNAME2...  $\text{WBNAME1}\left[\text{WBNAME2...}\right]\$ <br>\HNAME\[\XMAX\XLOW\XHIGH\'LOG'\ 'ERR' 'ENVERR' ] \PNAME\[, XLOW, XHIGH, YLOW, YHIGH] PRINT  $'ALL'$  [, YMAX...] 'STATUS' 'DICT' 'HIST' 1DATA <sup>1</sup> CONDV PRINT 'IGROUP' [,PAGE 'RGROUP' REPEAT 'EXPR' 'MENU' 'STAT' CONDV PRINT \WBNAME\[, PAGE, EVTYPE, 'BRIEF'] 'FULL' 2.20. RESET - инициализация системы /см. рис.3/. Формат: 'INIT' 'USER' RESET 'SYSTEM' 'ALL' Аргументы: INIT - полная инициализация системы, как при первоначальной загрузке программы MES, USER - инициализация работы только программы REUSER, которая может быть написана экспериментатором, SYSTEM - инициализация всего, кроме REUSER,

ALL - инициализация всей системы в целом /по умолчанию - ALL/.

2.21. RSUMERUN - команда продолжает эксперимент, который был временно остановлен командой SUSPENDRUN, Команда выполняется только тогда, когда системная переменная DATA имеет значение "EX" и ранее были выполнены команды BEGINRUN и SUSPENDRUN. При исполнении команды выполняется также программа RSRUN, которая может быть написана экспериментатором. Формат:

**RSUMERUN** 

произ-

2.22. SAVE - команда предназначена для запоминания-восста- динамическая память со словарем, гистограммами и т.д. Проис- $'$  IN'/ или восстановление /по  $'$ OUT'/

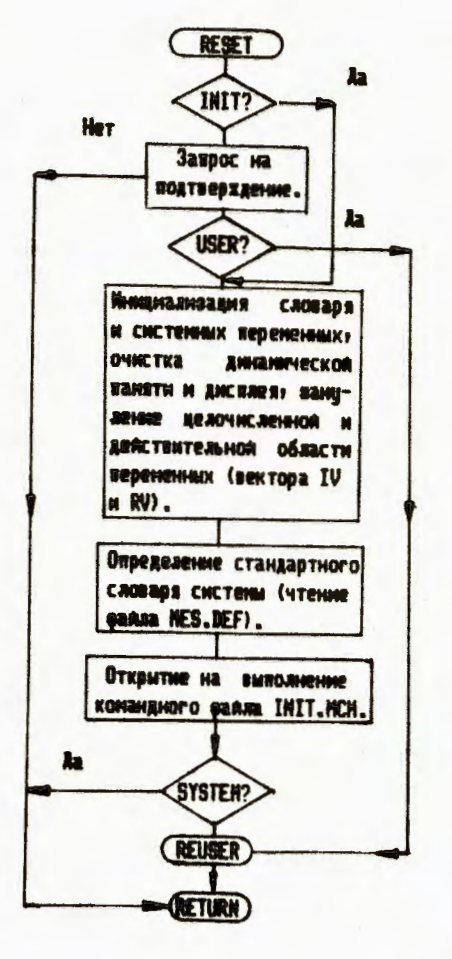

Формат: SET \NAME\=VALUE Рис.3. Блок-схема обработки команды инициализации системы MES (RESET).

ство DEV /по умолчанию - DK/ в/из файла с именем FILNAM.EXT /по умолчанию - MES.DYN/ состояния системы. Если указано в качестве параметра NAME имя гистограммы или плота, то произойдет запоминание/восстановление области памяти, соответствующей данным под этим именем. Формат:

SAVE 'OUT'/'IN'[DEV, FILNAM, EXT, NAME

2.23. SET; имеется две разновидности команды SET.

2.23.1. SET - присвоение переменной, имеющей имя NAME, значения VALUE, Присвоить значение VALUE невозможно переменным области данных. Переменным системной области можно присвоить как цифровые, так и символьные значения. Если имя NAME не найдено в словаре, то выполняется программа SEUSER, которая может быть написана экспериментатором.

2.23.2. SET - управление блоком наблюдения. "Включает" или "выключает" блок наблюдения в/из анализа. Если команда не содержит аргументов переменных контроля, то заданное действие будет произведено над всем блоком в целом. Если заданы переменные контроля, то заданное действие будет произведено только над указываемыми переменными в данном блоке. Формат:

SET \WBNAME\,'OFF'/'ON'[,WVAR...]

2.24. STOP - закрываются все файлы и осуществляется выход в монитор. При исполнении команды также выполняется программа STUSER, которая может быть написана экспериментатором.

Формат: **STOP** 

2.25. SUSPENDRUN - временно остановить эксперимент.

Примечание: команда будет выполняться только тогда, когда системная переменная DATA имеет значение "ЕХ" и ранее была выполнена команда BEGINRUN. При исполнении команды SUSPENDRUN также выполняется программа SURUN, которая может быть написана экспериментатором.

# Формат:

**SUSPENDRUN** 

2.26. TYPE - аналогична команде PRINT, за исключением того, что вывод идет на терминал.

2.27. WATCH - вводит переменную, подлежащую контролю, изменяет сопутствующие переменные в блоке наблюдения. "ABS" Формат:

'PRC' WATCH \WBNAME\, [WVAR, STDVAL, 'TOL', LIM, DV] 'SGP'

Аргументы:

WBNAME - имя блока наблюдения /см. команду DEFINE/.

WVAR - контролируемая переменная. Если WVAR задан в командной строке и его нет в блоке наблюдения, то все аргументы команды WATCH задаются по умолчанию. Если WVAR взят в командной строке по умолчанию, то те аргументы, которые заданы в команде WATCH по умолчанию, будут относиться ко всем контролируемым переменным в данном блоке наблюдения. Если WVAR задан в командной строке и он уже имеется в данном блоке наблюдения, то заданные по умолчанию аргументы STDVAL, TOL и DV останутся без изменения. STDVAL - стандартное значение контролируемой переменной WVAR. Если WVAR - новая переменная в блоке, то при умолчании аргумента STDVAL он примет первое полученное значение WVAR, Если WVAR имеющаяся переменная в блоке наблюдения, то при начальной инициализации процесса контроля по умолчанию аргумент STDVAL останется прежним.

<u>TOL - возможное отклонение контролируемой переменной. Если</u> WVAR - новая переменная в блоке, то по умолчанию TOL=0. Если WVAR уже существует в блоке наблюдения, то по умолчанию TOL останется прежним.

ABS, PRC, LIM, SGP - аргументы условия на изменение контролируемой переменной /далее, MV - текущее значение контролируемой величины/.

- ABS абсолютное отклонение. Фортрановский эквивалент условия имеет вид: ABS (MV/DV-STDVAL). LE. TOL.
- PRC относительное /процентное/ отклонение. Фортрановский эквивалент условия имеет вид: ABS (MV/DV-STDVAL). LE. (TOL\* (STDVAL/100)).

- LIM изменение в возможных пределах. При выборе этого условия STDVAL и TOL определяют соответственно нижний и верхний пределы. Фортрановский эквивалент условия: STDVAL.LE. (MV/DV). AND. TOL.GE. (MV/DV).
- SGP стандартное отклонение распределения Пуассона. Фортрановский эквивалент имеет вид: ABS(MV/DV-STDVAL).LE. (TOL\*(SORT)MV/DV))).

Если WVAR - новая переменная в блоке, то по умолчанию аргумент условия на изменение примет значение ABS. Если переменная уже была определена в данном блоке с аргументом или ABS, или SGP, то по умолчанию он остается прежним, Если аргумент условия на изменение для существующей переменной был определен как PRC или LIM, то опускать этот аргумент по умолчанию нельзя. DV - значение нормализации. Если вводимая переменная WVAR уже была определена в данном блоке наблюдения, то по умолчанию DV примет старое значение для DV, Если вводимая переменная - новая, то DV по умолчанию принимается за 1.

#### **ЛИТЕРАТУРА**

- 1. Горбунов Н.В. и др. ОИЯИ, Р10-85-954, Дубна, 1985.
- 2. Bartlett J.F. et al. IEEE Trans.Nucl.Sci., 1979, vol.NS-26,  $No.4, p.4633.$

# НЕТ ЛИ ПРОБЕЛОВ В ВАШЕЙ БИБЛИОТЕКЕ?

# Вы можете получить по почте перечисленные ниже книги,

## если они не были заказаны ранее.

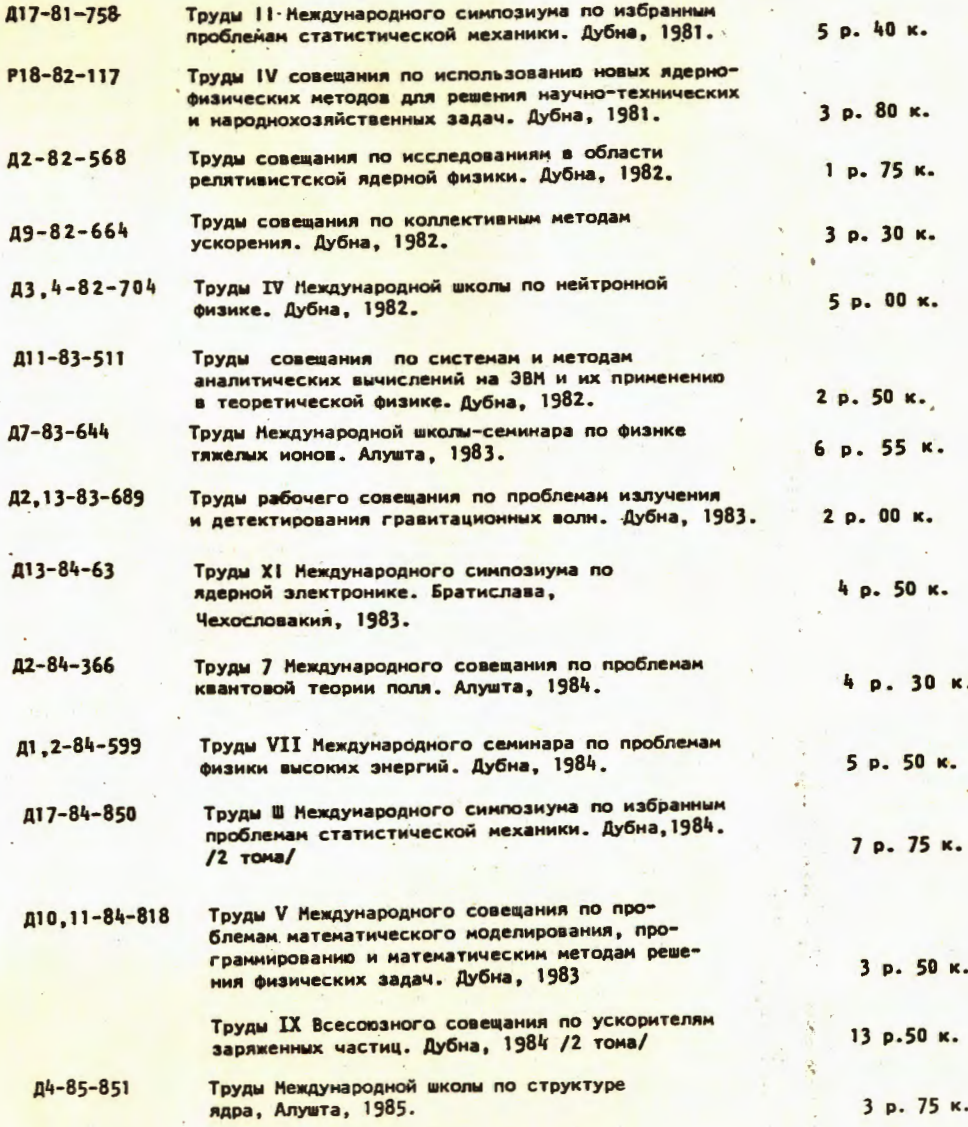

Заказы на упомянутые книги могут быть направлены по адресу: 101000 Москва, Главпочтамт, п/я 79 Изпательский отдел Объединенного института ядерных исследований

В Рукопись поступила в издательский отдел 27 декабря 1985 года.

Принимается подписка на препринты и сообщения Объединенного института ядерных исследований.

Установлена следующая стоимость подписки на 12 месяцев на издания ОИЯИ, включая пересылку, по отдельным тематическим категориям:

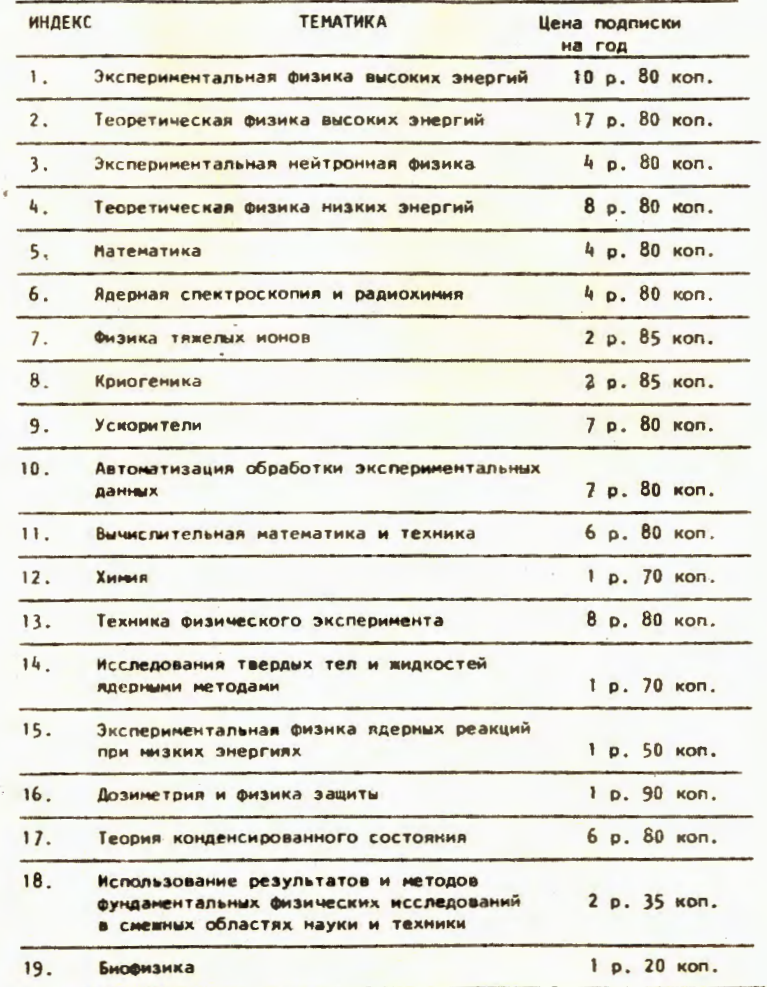

Подписка может быть оформлена с любого месяца текущего года.

По всем вопросам оформления подписки следует обращаться в издательский отдел ОИЯИ по адресу: 101000 Москва, Главпочтампт, п/я 79.

Горбунов Н.В. и др. Система MES для приема и обработки экспериментальных данных. Анализ данных и команды языка управления

Предлагаемая система приема и обработки данных ориентирована на локальные вычислительные мощности, ядром структуры которых являются ЗВМ типа СМ-4 /СМ-1420/ и аппаратура стандарта КАМАК. Она работает под управлением общей операционной системы PAФOC-TS и предоставляет экспериментатору следующие возможности: 1/ обеспечивает диалог экспериментатора с ЭВМ; 2/ позволяет управлять, модифицировать, контролировать и осуществлять диагностику процесса сбора данных; 3/ осуществляет накопление первичной информации на магнитной ленте; 4/ позволяет проводить экспресс-обработку части или всей принимаемой информации, а также информации, записанной на магнитную ленту ранее; 5/ представляет результаты обработки в алфавитно-цифровом и графическом виде; 6/ производит запись результатов обработки на магнитные ленты и диски. В настоящем описании системы MES рассматриваются анализ данных и команды языка управления системы (MCL).

Работа выполнена в Серпуховском научно-экспериментальном отделе ОИЯИ.

Сообщение Объединенного института ядерных исследований. Дубиа 1985

#### Перевод О.С. Виноградовой

Gorbunov N.V. et al. Data Acquisition System MES. Data Analysis and Multi-Command Language MCL

Here we present data acquisition system, which is based on local computing capacities the core of which being computer series SM-4 /SM-1420/ and CAMAC standard equipment. It functions under control of RAFOS-TS operation system and presents the following options for the investigator: 1/ interactive dialogue, 2/ control and regulation of the data acquisition process, 3/ recording of acquired information onto the magnetic tape, 4/ fast processing of acquired information or some part of it, as well as information previously recorded on the magnetic tape, 5/ presentation of the analysis results in spreadsheet and graphic form, 6/ recording of analysis results onto magnetic tape and discs. This part of MES system description deals with data analysis and multi-command language (MCL).

The investigation has been performed at the Serpukhov Scientific Experimental Department, JINR.

Communication of the Joint Institute for Nuclear Research. Dubna 1985

P10-85-955

P10-85-955